# **Quick Start Campus-Wide License for Faculty, Staff, and Students**

## **Overview**

This guide describes how to install and activate a Campus-Wide License. The Campus-Wide License provides access to all faculty, staff, and students on university-owned computers. Faculty, staff, and students are also able to install MathWorks software on their personally-owned computers.

### **Download Product Installer**

- 1. Go to the MU MATLAB Portal at this link: <https://uk.mathworks.com/academia/tah-portal/maynooth-university-31555618.html>
- 2. Under the Get MATLAB and Simulink section, select "*Sign in to get started*".

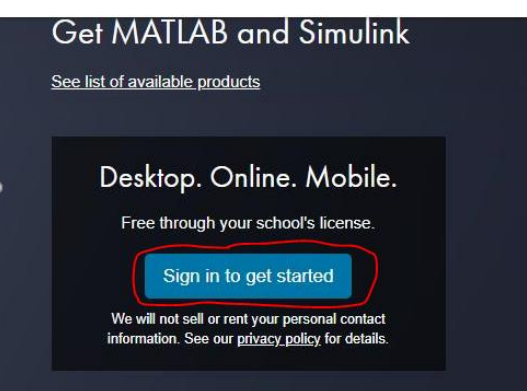

3. For first time use, this brings you to the MU edugate page where you need to login using your MU credentials.

.

(Please note, the username for staff will be *jbloggs* and NOT *john.bloggs@mu.ie* and for students it will be your *student number*)

- 4. Sign into an existing MathWorks Account or Create a new one.
	- (FYI: This step will link the Campus license "*40993731 MATLAB (Individual) Total Headcount Academic*" to your Mathworks account.)
- 5. Click **download** for the current release (or an older release should you require it).
- 6. Choose a supported platform, for example "Windows", and then download the **installer.**

### **Install MathWorks Products**

- 1. Run the **installer**.
- 2. Sign in with the MathWorks Account you used earlier, and follow the instructions in the installer.
- 3. When prompted, select the **Academic – Total Headcount** license labelled **MATLAB (Individual)**.

4. In the Product Selection screen, select the products you want to download and then click **Begin Install**. (It is recommended to only download what you need due to large file size and long download times, you can always add more toolboxes later)

5. When the installation is completed, click **Finish**. You may now begin using MATLAB. If you are new to MATLAB, learn the basics with *Getting Started with MATLAB*.

### **MATLAB Online**

To use MATLAB Online via your web browser, just got to the following link (after logging in to your Mathworks Account)

https://uk.mathworks.com/products/matlab-online.html Then click on "*Start using MATLAB Online*"